Departamento de Sociología (Canarias, Tenerife) LA LECTURA EN LA INVESTIGACIÓN ACADÉMICA José Saturnino Martínez García Universidad de La Laguna

Borrador 17/09/2015

<http://webpages.ull.es/users/josamaga/> E.mail: josamaga@ull.es

Este texto está pensado para orientar el trabajo bibliográfico de la investigación académica. Es la parte común y más importante de toda investigación, pues es la que permite tanto formarnos sobre el tema que investigamos como relacionar nuestros resultados con los debates de la comunidad académica, es decir, nos permite situarnos en una tradición investigadora y realizar una aportación. En un primer lugar diferenciamos géneros de producción académica, para saber a qué tipo debemos recurrir según nuestro grado de conocimientos. Luego comentaremos qué debemos buscar en un texto y cómo debemos tomar notas de nuestra lectura. Por último, daremos algunos consejos sobre cómo organizar nuestras notas bibliográficas.

## GÉNEROS ACADÉMICOS

La lectura con fines de investigación es muy distinta a la lectura recreativa, pero también de la lectura con objeto de superar un examen, aunque se parezca más a ésta. No hay una forma única de plantear la lectura, y además, variará conforme varíe el nivel de conocimiento y los intereses de investigación. Lo que aquí vamos a proponer son algunas pautas útiles, para que luego el interesado discrimine cuáles elegir.

Quizá, lo primero que conviene aclarar es una obviedad, pero que genera más confusiones de las necesarias. Hay varios géneros literarios, cada uno con sus formas de ser leído, al menos en principio. Por supuesto que en lo que se entiende estrictamente por literatura, hay diversos género y subgéneros: poesía, novela, teatro, etc… Pues en la producción académica, también conviene saber que hay géneros distintos. Por ejemplo el manual, un libro con vocación de ser leído principalmente por estudiantes, y en el que se exponen de forma resumida y normalmente fácilmente organizada para el estudio, una serie de cuestiones. La mayor parte de los libros bajo el nombre de "Sociología" o "Sociología de" están dentro de este tipo. Estos libros se subrayan, se resumen y se intenta memorizar los conceptos claves, conceptos que una vez memorizados, habrá que relacionar entre sí. Por otro lado está el género de ensayo. En el ensayo un autor esboza una serie de ideas con bastante libertad, dejándose guiar por sus propias intuiciones, acerca de las más variadas cuestiones. Las ideas que se presentan en estos libros procuran ser originales, y su argumentación y sus pruebas normalmente no busca ser exhaustiva; un ensayo bueno es aquel que contribuye a pensar un problema de forma original, aportando con más o menos fortuna argumentos y/o datos. Otro género es el divulgativo, en el que una persona experta o bien informada se plantea dirigirse a una audiencia lo más amplia posible para dar a conocer el estado de la cuestión de cierta área especializada. La diferencia mayor con un manual es que deben pensarse para una lectura ligera, no sentado y tomando notas. El género académico o de investigación. Este género puede presentarse en dos "tipos de productos": monografías o artículos de investigación

(o *papers*, nombre en inglés por el que se conocen en muchos medios). Una monografía es una investigación académica y/o científica lo suficientemente extensa como para que adopte la forma de libro, en general debido a que se dedica a aclarar varios de los supuestos en los que se basa, mientras que el artículo (el *paper*) suele tener una extensión más limitada (entre 20 y 30 folios) y el autor suele suponer que el lector está bien familiarizado con el objeto de estudio, digamos que está escrito pensando en que será leído por *pares*, es decir, personas con su mismo nivel de conocimientos sobre la cuestión. Y por último, pero no menos importante, está el informe, que suele ser el resultado de una investigación encargada por una empresa o institución con fines prácticos, como diseñar una política pública, conocer mejor el comportamiento de un mercado, etc.

Por supuesto, esta distinción entre manual, ensayo, divulgación e investigación y monografía es orientativa, y en la realidad, estos géneros pueden darse mezclados, o podríamos señalar más géneros. Por ejemplo el artículo de revisión (*survey*), en el que un autor experto en un campo muy específico expone los principales desarrollos para un público de lectores expertos en campos afines<sup>1</sup>. O libros que combinan ser manuales al tiempo que ensayo, o cualquier otra posibilidad, o también se podría proponer más géneros de la literatura académica. Pero con esto, lo que se quiere plantear al lector es que a veces, es importante saber qué tipo de género está leyendo para saber cómo interpretar lo que lee y a partir de ahí, cómo dialogar con el texto.

A un manual cabe pedirle que refleje adecuadamente el estado de una disciplina y que esté estructurado de forma que sea fácil su estudio; cuando deseamos introducirnos en un tema nuevo un manual puede ser un buen comienzo, pues si está bien realizado, no solo nos presenta de forma comprensible una panorámica general de un campo, sino que además, nos orienta hacia lecturas más avanzadas. Cuando leemos un ensayo normalmente estamos buscando un texto ameno y sugerente, aunque cabe esperar que el autor no haya hecho un esfuerzo por sistematizar la evidencia y los argumentos disponibles sobre el tema que aborda. A un libro de divulgación, que sea de fácil acceso al público lego en la cuestión; a un informe que sea de fácil lectura para quien financia la investigación y con recomendaciones claras; y a un trabajo de investigación… Lo que vamos a ver a continuación es lo que cabe pedirle a un trabajo de investigación y cómo orientar su lectura. Podemos volver a establecer subgéneros dentro de los trabajos de investigación, como el empírico y el teórico. Empezaremos por aquellos elementos que son comunes a ambos géneros.

# CÓMO LEER

<u>.</u>

Comencemos por la parte más mecánica de la lectura. Conviene hacerla pertrechado con un lápiz, bolígrafo o si se tiene bien tomado el hábito de trabajo del ordenador, se puede subrayar y anotar directamente en él. Lo más elemental es saber subrayar el texto, es decir, en cada párrafo o conjunto de párrafos, entresacar la idea básica. Y tomar notas según se va leyendo, estas notas se pueden tomar en el propio texto, en papel o en el ordenador, como acabamos de decir. Cabe diferenciar distinto tipo de notas, como aquellas que son mero resumen de lo que se está leyendo, frente a las que son observaciones críticas. Lo más adecuado es diferenciarlas, y cuando el argumento del autor es problemático o muy importante, tomar la cita literal, anotando a su lado en qué página está.

<sup>1</sup> En este sentido es muy recomendable la serie de revistas cuyo nombre comienza por *Annual Review* dirección o el *Journal of Economic Literature dirección*.

Una sencilla forma de diferenciarlas, es escribir normalmente las notas de resumen, entrecomillar las citas literales, y las observaciones escribirlas entre corchetes, pues con una simple mirada, queda claro qué tipo de notas estamos manejando. En el lugar en el que se tomen estas notas, conviene a su comienzo, dar la información bibliográfica completa, tal y como se explica en el capítulo … . Si se está manejando un libro propio, puede resultar muy práctico anotar en las primeras o últimas páginas del libro, los conceptos importantes y las páginas en las que van apareciendo; aunque el libro venga con un índice de conceptos, nuestras propias notas nos permiten manejarlo con más rapidez. Véase un ejemplo de nota bibliográfica

## WEBER, 1904

- (62-63) las ccss no funcionan como el conocimiento "astronómico". [63] La realidad a la cual se aplican las leyes sigue siendo *individual, no deducible* a partir de leyes [...] en las ccss nos concierne la tonalidad *cualitativa* de los procesos, a parte de la necesidad de la *comprensión*

- (66) "*qué* es lo significativo para nosotros es algo q ninguna investigación 'sin supuestos' de lo empíricamente dado puede discernir [...] lo significativo no coincide en cuanto tal con ninguna ley"

[Con estas dos citas se aprecia el compromiso con la explicación causal, pero no como un proceso deductivo, sino inductivo, debido a los rasgos específicos del estudio de lo significativo, frente al mundo natural; necesidad de supuestos en última instancias arbitrarios, lo que lleva a una conexión con el nihilismo (Nietzsche), y cómo lo significativo no se puede reducir al positivismo. Con estas dos referencias se aprecia la cara positivista y la cara hermenéutica de Weber]

Entre paréntesis hemos colocado los números de página. La primera cita no es del todo literal, excepto las comillas y las cursivas; la segunda cita sí es literal, y por eso se entrecomilla por completo. Entre corchetes se han añadido notas personales, que en este caso aclaran el sentido de las referencias, así como en la última frase se añade el sentido que tiene haber tomado estas referencias.

# ACTITUD CRÍTICA ANTE EL TEXTO

Un texto académico publicado normalmente ha pasado por un proceso de revisión que en principio debería garantizar cierto mínimo de rigor, coherencia en lo que cuenta e interés en lo que aporta. Pero, por un lado, no siempre es así, y por otro, la ciencia se caracteriza porque todo es discutible. Por ello, cuando estamos decididos a investigar cualquier cuestión, no debemos dejarnos guiar por el autor, sino revisar si todos los argumentos, pasos lógicos y datos que aporta realmente sostienen sus tesis. Antes de comenzar con la crítica propiamente dicha, conviene tener en cuenta que hay distintos niveles de abstracción en el diseño de una investigación, y que podemos estar de acuerdo con el autor en unos niveles sí, pero en otros no.

Siguiendo a Stinchcombe (1969: 47-53), podemos diferenciar varios niveles de abstracción diferentes en una explicación, y en demasiadas ocasiones las críticas se plantean de forma equivocada, pues la crítica no se ajusta al nivel de abstracción adecuado.

…

## En cuanto al rigor empírico, podemos seguir a Meltzoff (1998)… y Daley (1995)

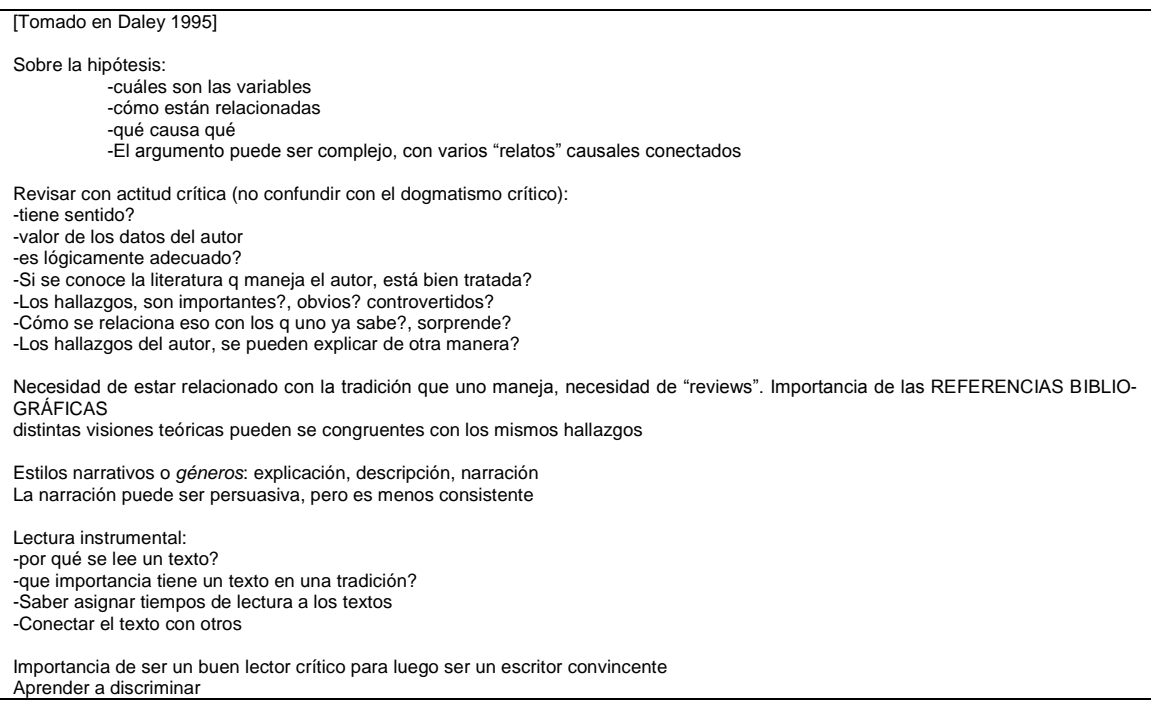

# GESTIÓN DE LA BASE DE DATOS BIBLIOGRÁFICA

Tradicionalmente, las notas de investigación se tomaban en fichas de cartulina, normalmente escritas a mano, de tamaño variable, y cada investigador decidía el criterio con el que las ordenaba y almacenaba; la ventaja de estas fichas consiste en que son más manejables que escribir en un cuaderno, pues luego las podemos agrupar según queramos, y que al ser de cartulina, resultan más duraderas que si se toman en papel. Posteriormente, este sistema pasó a combinarse con tomar notas en el ordenador, pudiendo emplearse software un tanto complejo para gestionarla. Pero el desarrollo de la informática ha facilitado la aparición de diversas aplicaciones de fácil manejo especializadas para gestionar bibliografía de tipo académico, a parte de bases de datos generales, como Acces. Entre el software especializado, cabe destacar EndNote, Procite y RefWorks. Las ventajas de trabajar con este tipo de aplicaciones son varias:

-Permiten diseñar fácilmente el estilo de cita bibliográfica (normalmente ya está definido en la propia aplicación), de forma que si una vez terminado nuestro trabajo, se nos exige que cambiemos el formato de las citas, lo hacemos de forma automática, sin tener que revisar una a una cada cita.

-Mientras escribimos, colocamos en el lugar que sea necesario un código sencillo que remite a cada referencia que se maneja, y cuando terminamos el trabajo, le decimos al software que "lea" el texto, y automáticamente genera la bibliografía en el formato solicitado. Si reelaboramos el texto, añadiendo o eliminado citas, éstas se añaden o eliminan de las referencias finales.

-Uno de los mayores problemas en la gestión de la bibliografía consiste en el criterio de ordenación de las notas y textos de que disponemos. Por ejemplo, si investigamos sobre la desigualdad salarial entre hombres y mujeres, encontraremos textos que nos hablan de mercado de trabajo desde una perspectiva económica, pero también sociológica o de otra índole, así como teorías generales sobre la desigualdad, sobre teorías de género,

estudios en diversos países sobre esta cuestión… Cuando hayamos acabado esa investigación, podría ocurrir que empezásemos otra sobre el desigual reparto de tareas en el hogar. Habrá artículos de la investigación anterior que también nos serán útiles en este proyecto. Como cada tema de investigación a su vez toca a otros temas de investigación, si agrupamos los artículos por temas, al final no sabemos muy bien donde puede estar cierto artículo, si en la carpeta de "género", en la de "mercado de trabajo" o en la de "datos de la economía de distintos países". La mejor forma de organizar cabalmente todo esto con una perspectiva de largo plazo, es con una aplicación informática específica. A cada ficha (registro) le añadimos los temas (campos) en los que el texto es relevante, de forma que luego sea fácil de encontrar con el buscador de la propia aplicación.

A continuación se presentan algunos criterios generales que posibilitan la organización de la bibliografía, independientemente del sistema empleado para organizar la información. Se recomienda tener un fichero en el que almacenará la bibliografía que se haya manejado. Este fichero puede ser un simple fichero de texto, en cualquier procesador de los existentes en el mercado (como Word, StarOffice, Word Perfect, etc.) o un fichero de un software especializado en base de datos, como los mencionados anteriormente. En este fichero se dispondrá de toda la información necesaria para presentar adecuadamente la bibliografía, tal y como se señala en el capítulo … Sería recomendable que, en caso de ser un fichero tipo documento de texto, se escribiese la referencia tal y como pensamos citarla de forma más habitual, por ejemplo

Alonso, Luis Enrique y Callejo, Javier. 1994. "Consumo e individualismo metodológico: una perspectiva crítica", *Política y Sociedad* 16. Álvarez Sousa, Antonio. 1996. "El constructivismo estructuralista: la teoría de las clases sociales de Pierre Bourdieu", *REIS* 75. Amato, Paul R. 1993. "Children's Adjustment to Divorce: Theories, Hypotheses, and Empirical Support" *Journal of Marriage and the Family*, 55: 23-38. Amato, Paul R., & A. Booth. 1997. *A Generation at Risk: Growing up in an Era of Family Upheaval*. Cambridge, MA: Harvard University Press.

Recordemos que cada referencia es un registro, y toda la información de que disponemos en la referencia son campos; en el ejemplo del cuadro anterior tendríamos los siguientes campos: autor, fecha, tipo de obra (libro, revista, etc.), lugar de publicación, si procede; con lo visto en el capítulo … ya sabemos a qué tipo de obra nos referimos solo por cómo se presenta. A esta información conviene añadirle otra referente a la disposición de la obra y al trabajo que hayamos hecho con ella, si solo la hemos leído, o si tenemos resúmenes, y en este caso, dónde. Pasemos a comentar de forma más detenida la información adicional relevante, como el uso que hayamos hecho de la misma, su localización y descriptores.

-Uso que hayamos hecho de la referencia: puede ser un resumen detallado y/o comentario, anotación en la propia obra, subrayado, simple lectura… Quizá pueda parece un poco absurdo recoger el uso que hayamos hecho del texto, pues si lo hemos trabajado, al menos recordaremos lo que hemos hecho con él, pero desgraciadamente esto no es así… la capacidad de olvido es sorprendentemente grande, y en lo que se refiere a lectura, parece que solo recordamos un 10% de lo que leemos. Cuanto más tiempo llevemos trabajando, más fácil es olvidar lo que hemos ido haciendo con nuestro trabajo.

-Localización: así sabremos si el texto está en nuestro archivo físico, en nuestro ordenador, en cierta biblioteca, si debemos buscarlo, etc. En este punto es importante señalar que la forma más fácil de archivar la documentación de que disponemos es alfabéticamente, siempre que sea posible, pero este sistema solo es útil si al mismo tiempo gestionamos una base de datos.

-Descriptores: unas pocas palabras que nos indican el tema de la ficha, como "movilidad social", "corrupción", "terrorismo", "desigualdad económica", "teoría sociológica". Estos descriptores nos serán luego muy prácticos para poder agrupar por temas las distintas descripciones de que dispongamos. El descriptor no debe ser ni demasiado general, pues no sería útil para discriminar entre nuestras referencias, ni demasiado particular, pues solo se referirá a unas pocas fichas. El equilibrio adecuado solo lo da la práctica de la propia investigación que estemos realizando.

Con esta información adicional, podríamos completar nuestra bibliografía de la siguiente forma:

Alonso, Luis Enrique y Callejo, Javier. 1994. "Consumo e individualismo metodológico: una perspectiva crítica", *Política y Sociedad* 16. Teoría social, elección racional, consumo. biblioteca ucm ccpps. Notas. Álvarez Sousa, Antonio. 1996. "El constructivismo estructuralista: la teoría de las clases sociales de Pierre Bourdieu", *REIS* 75. Clase social, desigualdad, teoría social. fotocopiado. notas Amato, Paul R. 1993. "Children's Adjustment to Divorce: Theories, Hypotheses, and Empirical Support" *Journal of Marriage and the Family*, 55: 23-38. Familia, divorcio, logro educativo, bienestar psicológico. pdf. Amato, Paul R., & A. Booth. 1997. *A Generation at Risk: Growing up in an Era of Family Upheaval*. Cambridge, MA: Harvard University Press. Familia, divorcio. notas. particular.

Como se ve en estas referencias, se ha añadido información adicional; cada persona es libre de decidir cómo codifica esa información adicional, aquí nos limitamos a señalar ejemplos. En la primera referencia se han empleado tres descriptores del artículo, se indica que la referencia está disponible en la Biblioteca de la Facultad de Ciencias Políticas y Sociología de la Universidad Complutense, y con "Notas" se hace referencia a que disponemos de nuestras propias notas de la referencia. En la siguiente referencia se indica que el texto está fotocopiado, por lo que podremos buscarlo en nuestro archivo personal, ordenado alfabéticamente; también se señala que hemos tomado notas. En la tercera referencia, tras los descriptores, se señala que disponemos de la referencia en un fichero de ordenador, en formato PDF, que debería estar guardado en una carpeta con todos las referencias de que disponemos en soporte informático, para que sean fáciles de localizar, al igual que ocurre con las referencias en papel. En la última referencia hemos añadido "particular", con lo que expresamos que disponemos de ese libro en propiedad, en nuestra biblioteca personal. A continuación se proponen algunas claves para cada uno de estos campos:

Localización: biblioteca, particular, .pdf, .doc, fotocopia, buscar Uso: notas, subrayado, lectura Descriptor: (depende de cada línea de investigación)

Esta información adicional se puede añadir a nuestro documento de bibliografía, escrito en cualquier procesador de textos de los existentes en el mercado, en el que disponemos de todas nuestras referencias bibliográficas. Una forma sencilla de trabajar este documento cuando estamos preparando un artículo, consiste en tenerlo abierto, al mismo tiempo que trabajamos en el documento del artículo que estamos preparando; cada vez que tengamos que hacer una referencia bibliográfica, podemos copiarla de nuestro fichero de bibliografía y añadirla al final del texto; es la forma más fácil de realizar esta operación y no olvidar citar adecuadamente cada referencia que vayamos empleando.

En el documento que hayamos creado según lo indicado hasta ahora, podremos hacer búsquedas con el sistema de búsqueda de palabras de que disponga nuestro procesador

de textos (normalmente se puede acceder a él pulsando simultáneamente las teclas 'control b' o 'control f')

## ENDNOTE

Hasta ahora hemos presentado algunas pautas generales, válidas para cualquier forma de organizar nuestra bibliografía, independientemente del soporte que empleemos. En los últimos párrafos hemos añadido cómo gestionarla con un procesador de textos cualquiera; pero es una gestión incómoda, pues a pesar de poder emplear procedimientos de búsqueda, ésta se debe organizar referencia a referencia; además, resulta un tanto engorroso estar copiando continuamente las referencias que queremos citar, y luego no olvidarnos de borrarlas, en caso de que las suprimamos del texto. Por eso se han desarrollado diversas aplicaciones especialmente pensadas para hacer frente a todos estos problemas. Estas aplicaciones se encargan de buscar y descargar las referencias bibliográficas de las principales bases de datos existentes, ya sea en bibliotecas, en Internet o en cdrom's, con lo que nos liberan del tedioso trabajo de copiarlas a mano. Además, pueden formatear las referencias en múltiples formatos, evitando otro trabajo sumamente pesado de ajustar la presentación bibliográfica a los requerimientos de la institución a la que presentemos nuestro trabajo. Y también rastrean el documento que hemos escrito, detectando las citas que hemos hecho, y realizando de forma automática la bibliografía. A continuación se expone brevemente cómo funciona una de estas aplicaciones, para que el lector se haga a la idea y vea las ventajas de su uso. Nos referimos a EndNote, que se puede descargar en versión de prueba de su sitio [http://www.endnote.com](http://www.endnote.com/)<sup>2</sup>. A continuación comentamos brevemente cómo se puede introducir información en esta aplicación, cómo emplearla integrada en Word, y cómo formatear la bibliográfica.

## Introducción de referencias

<u>.</u>

Como es habitual a cualquier aplicación que trabaje con ficheros, empezamos por crear un fichero nuevo y en blanco, el cual debemos nombrar, en este caso como *prueba.enl*. Para ello seleccionamos con el puntero del ratón la opción File de la barra de menú, que a su vez nos despliega otro menú, en el que seleccionamos la opción "New". Elegida esta opción se nos abre la ventana de diálogo necesaria para dar un nombre al fichero y seleccionar la carpeta donde queremos guardarlo.

<sup>2</sup> El manual de la versión 7 puede descargarse en

[http://www.endnote.com/support/helpdocs/EndNote%207%20Manual%20\(Win\).pdf](http://www.endnote.com/support/helpdocs/EndNote%207%20Manual%20(Win).pdf)

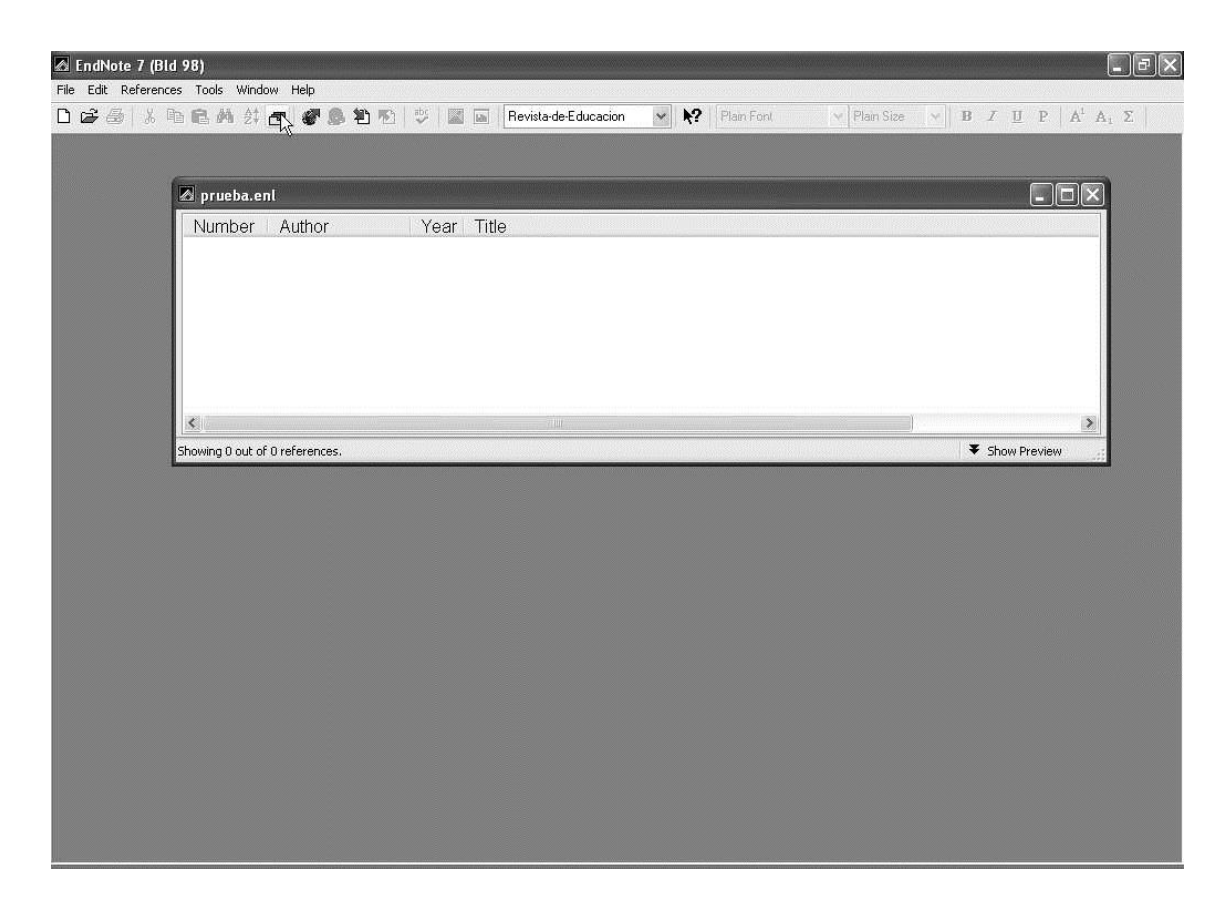

Como ya dijimos, lo nombramos como *prueba.enl*, y lo guardamos en la carpeta que aparece por defecto (la del propio EndNote). El siguiente paso consiste en introducir la bibliografía, que se puede hacer de tres formas: consultando en bibliotecas que ya están preparadas para este software (consulte en su biblioteca habitual al respecto), importando ficheros generados por otro tipo de software o a mano. Empecemos por esta última opción.

Entre los iconos en la barra de menús, hay uno que consiste en un pequeño rectángulo amarillo. Si posamos sobre él el cursor aparece la expresión "*New reference"*. Si picamos con el botón izquierdo sobre el icono, se despliega la ficha del libro con todos sus campos en blanco. Rellenamos estos campos en función de la información que deseemos disponer. Todos los campos son más o menos evidentes. Pero conviene comentar algunos de ellos, en particular *Keywords*, *Notes* y *URL*. *Keywords* es la entrada para añadir los descriptores del artículo. En *Notes* podemos añadir nuestros resúmenes o comentarios sobre el artículo, que dependiendo de la versión que se emplee, podrán ser más o menos largos. En *URL* se anota la dirección completa del artículo en Internet, o en nuestro propio disco duro, de forma que luego, picando sobre dicha información, se abrirá el fichero en cuestión.

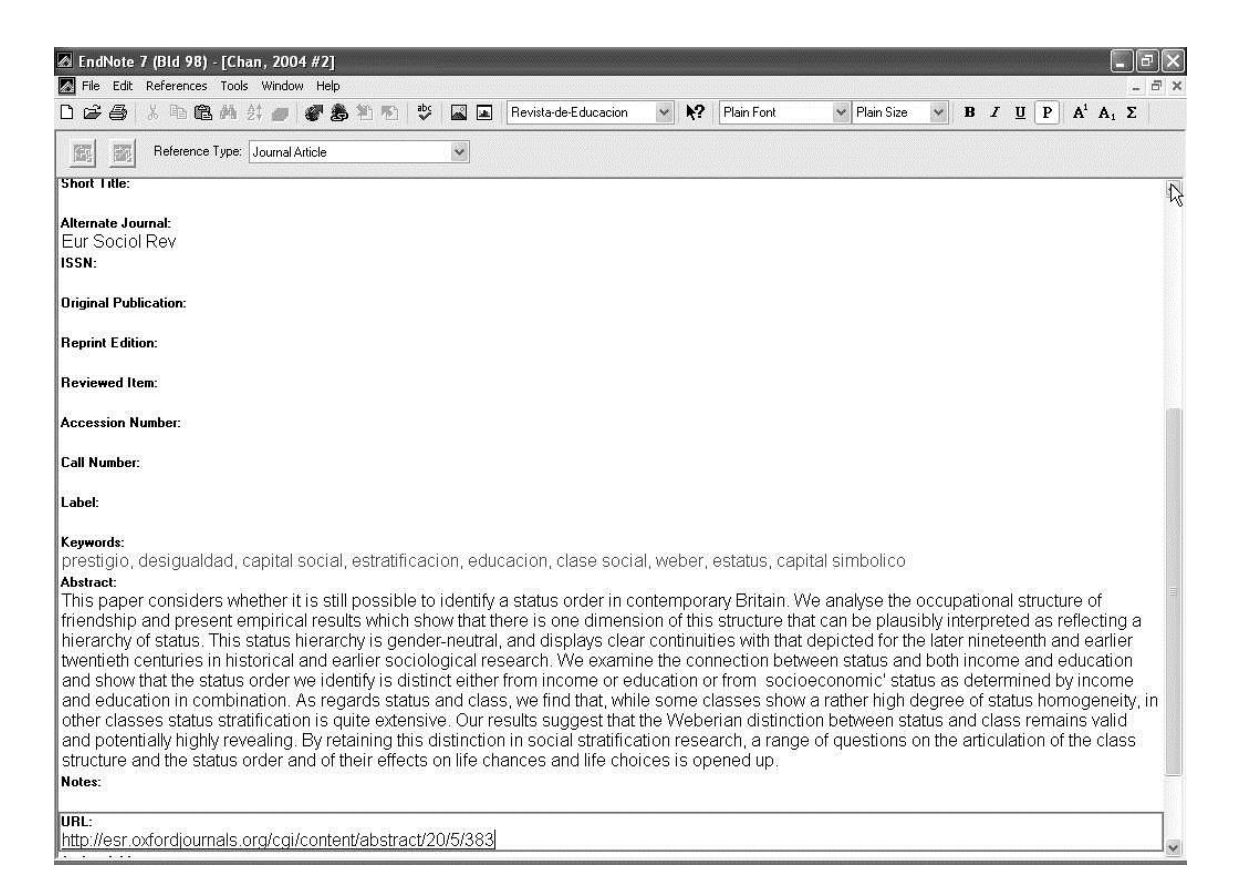

Por defecto, la referencia es de una revista académica. Si deseamos añadir otro tipo de referencia, basta con picar en la parte superior de la ficha, en el pequeño cuadrado azul que aparece en la línea del menú desplegable *Reference Type*.

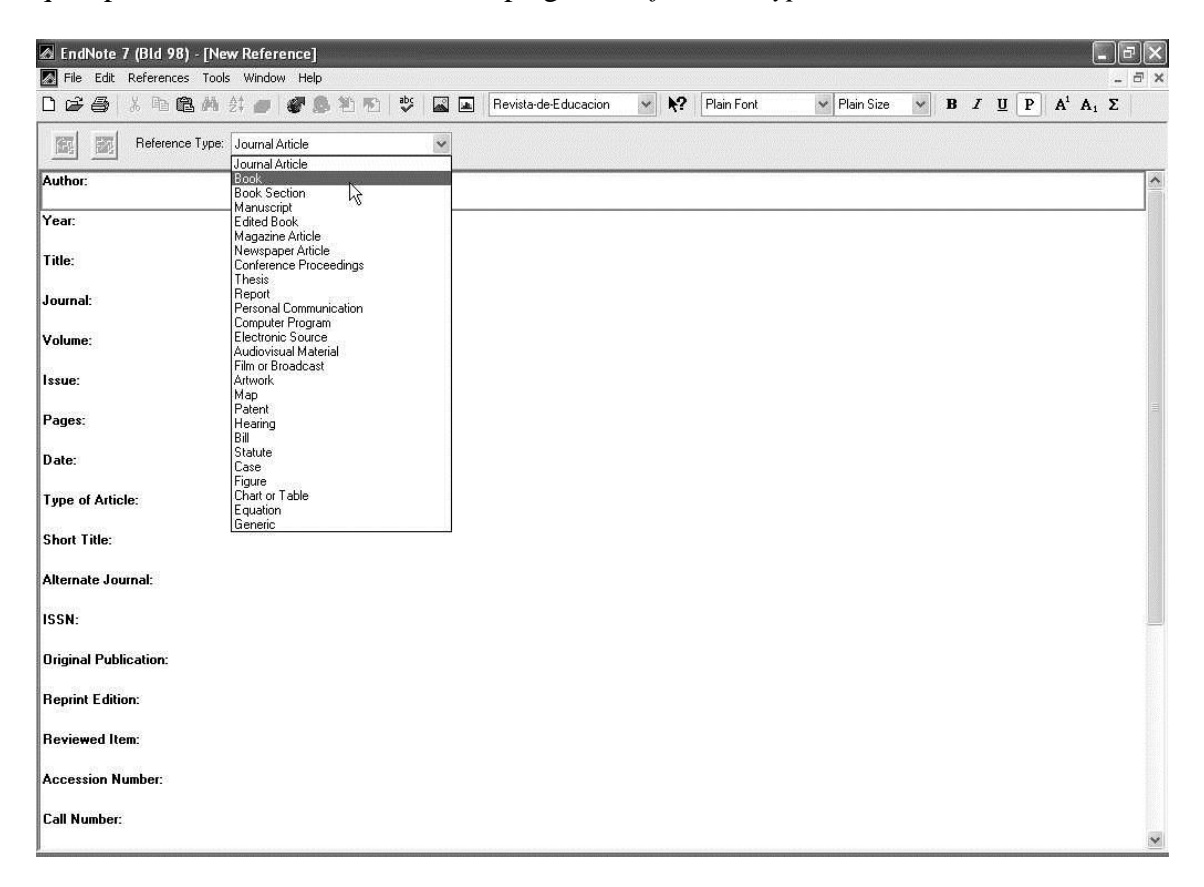

Si deseamos añadir nuestra bibliografía consultando en alguna biblioteca accesible a través de Internet, lo podemos hacer, obviamente, siempre y cuando estemos conectados a la Red y dispongamos de acceso a la biblioteca (muchas de las que aparecen listadas por el propio EndNote son de acceso gratuito). Para ello, en la barra de menú seleccionamos *Tools*, dentro de esta opción seleccionamos *Connect* y se despliega una ventana de diálogo con diversas bibliotecas; para saber si la que empleamos con frecuencia es accesible, debemos preguntar al personal de biblioteca.

Una vez seleccionada la biblioteca, podemos hacer la búsqueda bibliográfica con los cuadros de diálogo de EndNote y descargar a nuestro ordenador las referencias que hayamos encontrado, de forma fácil.

Hay sitios de Internet que nos permiten descargar la bibliografía, pero se necesita de algún paso intermedio. Esto se debe a que el sitio nos ofrece un fichero que EndNote puede leer. El procedimiento consiste en aceptar la descarga del fichero, y una vez que Windows nos pregunta con qué programa queremos abrirlo, seleccionamos EndNote de la lista que nos despliega.

Por último, comentar que EndNote también nos permite importar bibliografía elaborada con distintas aplicaciones, pero sale del marco de una breve introducción comentar estos procedimientos. Solo orientamos el procedimiento: EndNote puede importar textos en ASCII etiquetados (opción del menú *File> Import> Tab Delimited*); debemos asegurarnos desde el tipo de software que manejemos que hacemos también una exportación a ASCII con etiquetas (*Tab*). Si las etiquetas no coinciden, tendremos que emplear un editor de textos y con las opciones de búsqueda y sustitución modificar las etiquetas del fichero exportado por las etiquetas que reconoce EndNote, un procedimiento que en el peor de los casos puede llevar una hora, más o menos.

## Cómo citar en un documento de Word

1

Si EndNote se ha instalado correctamente, aparece integrado en Word, como barra de herramientas bajo la barra de herramientas de Word<sup>3</sup>. El procedimiento para trabajar con ambos programas consiste en que ambas aplicaciones estén abiertas, y a medida que vamos necesitando referencias, las seleccionamos en EndNote y las insertamos en Word. A medida que las insertamos en el lugar del texto que deseamos, también aparecen formateadas al final del documento. Tanto en Word como en EndNote disponemos de menús para estas operaciones. Podemos escribir nuestro documento normalmente en Word, y cuando vayamos a citar una referencia, abrir EndNote y buscarla con las opciones de búsqueda (picando en los prismáticos que aparecen en la barra de herramientas de Endnote). Una vez que la encontramos, la marcamos con el cursor en EndNote; si deseamos marcar varias referencias, primero presionamos la tecla de CONTROL y sin soltarla, vamos picando con el botón izquierdo del ratón las distintas referencias que nos interesan. Ya marcadas, las podemos insertar en el documento de Word, bien desde EndNote, bien desde Word.

<sup>3</sup> Si se trabaja con EndNote 7 y con Word 2003 puede que esta barra no aparezca tras la instalación. Si es así, hay que proceder a ciertas modificaciones manuales de la configuración de ambas aplicaciones, tal y como se encuentra en el apartado de [FAQ de la web de EndNote.](../../clases/EndNote-problemas.doc) Mire en

<http://www.endnote.com/support/faqs/cwyw/faq1.asp#winEN567>

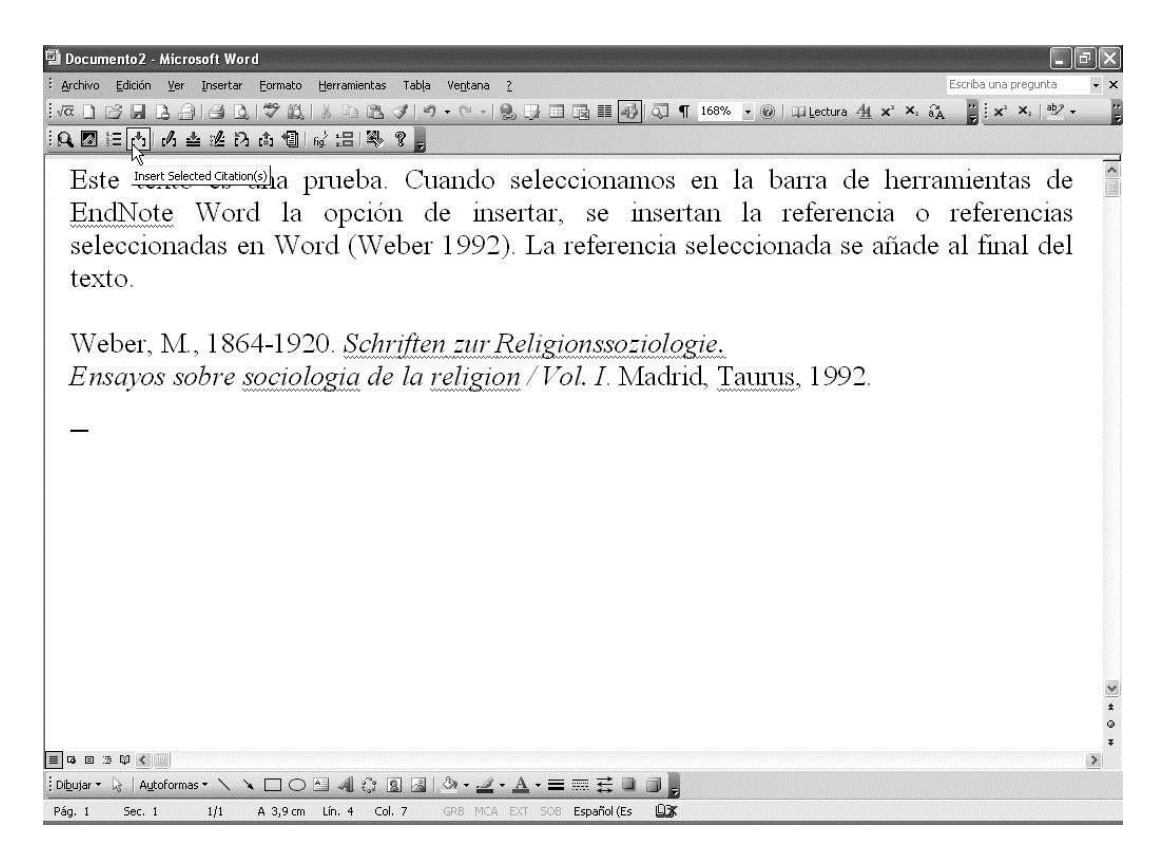

En muchos estilos de EndNote las referencias aparecen con el apellido del autor y la fecha entre paréntesis. Si deseamos que en el texto aparezca el apellido fuera del paréntesis, necesitamos editar la referencia (en la barra de herramientas de EndNote se selecciona el lápiz entre corchetes), y elegimos omitir el autor; de esta forma, EndNote deja solo la fecha entre paréntesis, debiéndose escribir el apellido del autor previamente.

(A la siguiente ventana de diálogo se llega mediante la opción *Edit* del menú de EndNote en Word)

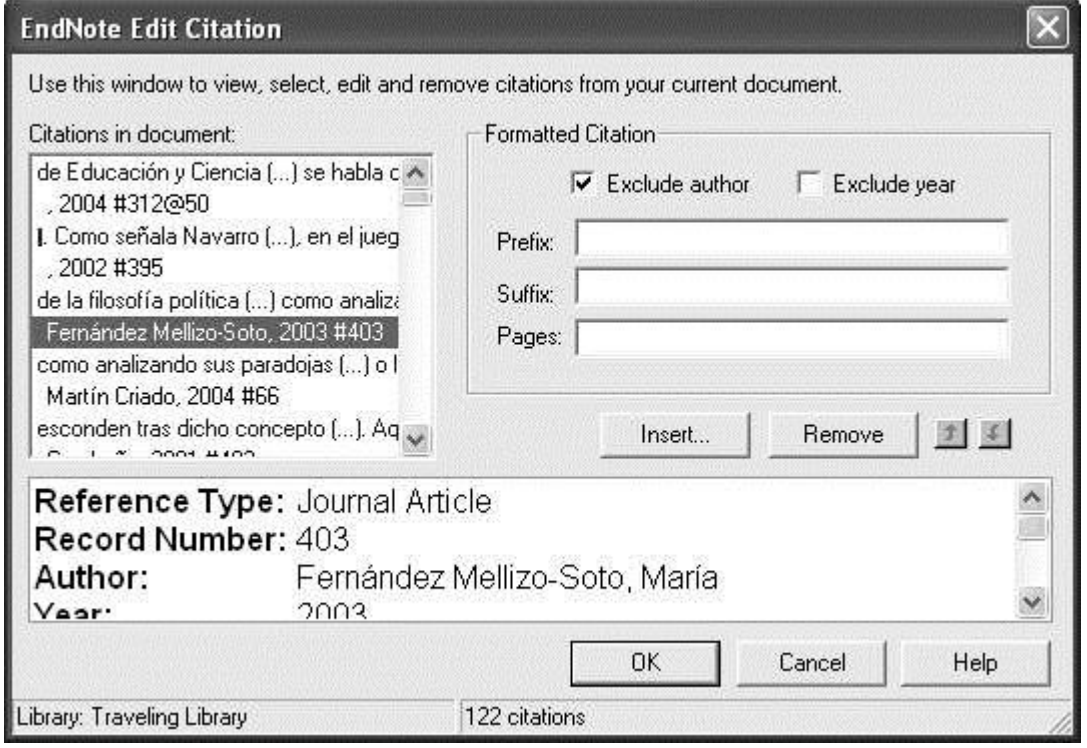

Formatear las referencias

Dependiendo de la institución o editorial en la que se presente el documento que haya preparado, las normas de edición pueden variar. Una de las ventajas de emplear software como éste es que ya trae plantillas que formatean las referencias según múltiples opciones. Esto lo podemos hacer en EndNote seleccionando en la barra de herramientas *Edit*, luego *Output Styles*, y seleccionar *Open Style Manager*. Aparece un cuadro de diálogo con todas las revistas cuyo formato ya está preparado en la aplicación.

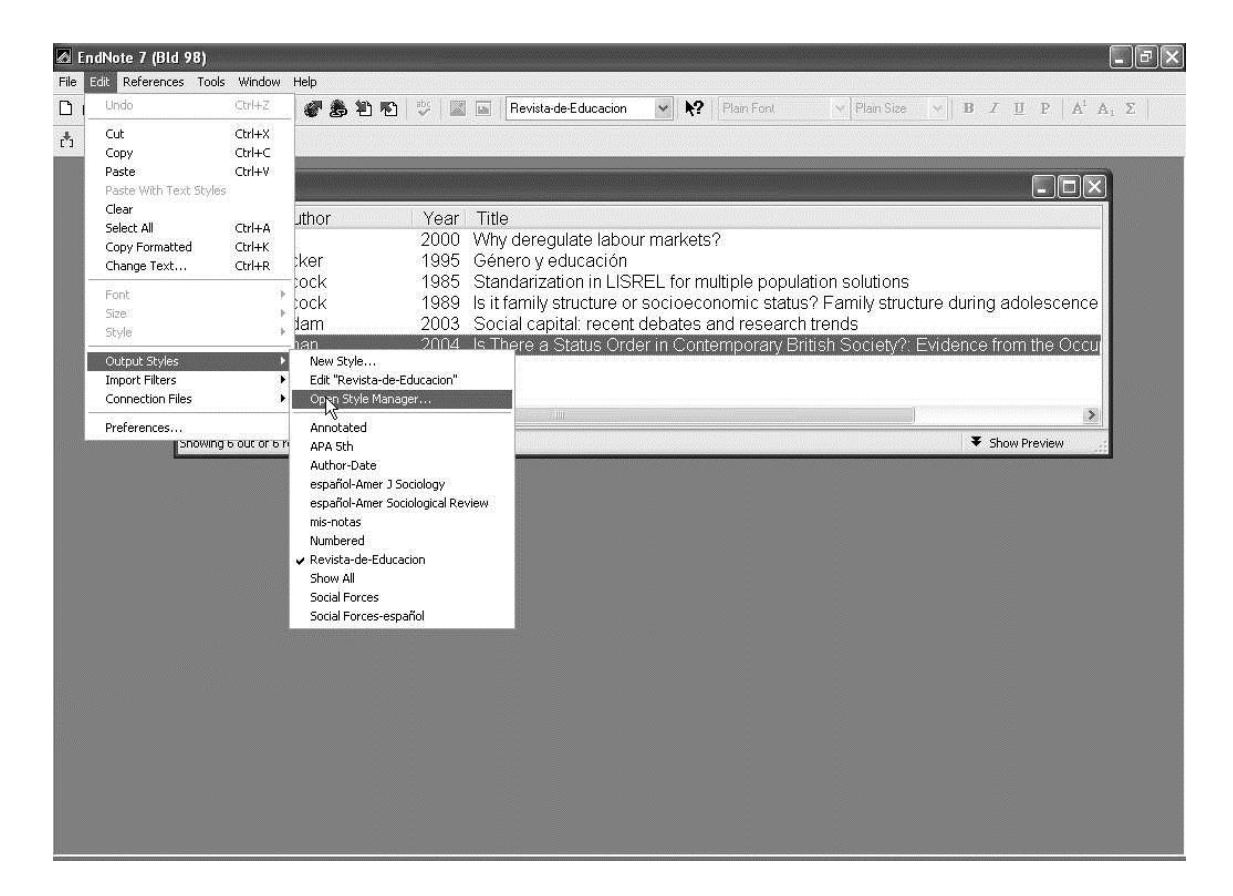

No hay revistas en Español, por lo que es necesario editar (botón *edit* del cuadro de diálogo) algún estilo y adaptarlo, pues es necesario al menos cambiar algunas expresiones inglesas como "and" y "or", y tener en cuenta que en inglés se emplea la expresión *editor* para lo que en castellano puede ser director o coordinador de una publicación. Para ello abrimos el estilo y nos aparece la estructura de la plantilla del estilo. Las primeras cuatro opciones son información general (*About This Style, Anonymous Works, Page Numbres, Journal Names*), -en este caso hemos seleccionado el estilo de referencias de *Annual Review of Sociology*-; luego aparecen cuatro grandes bloques: *Citations, Bibliography, Footnotes, Figures & Tables*. Cada una de estas opciones permite elegir *Template* (plantilla), en la que aparecen los distintos campos que se presentarán en el texto de Word, así como su formato; para que no aparezcan campos en los que no disponemos de información, es necesario marcarlos con un  $\Diamond^4$  y con un |, por ejemplo  $\Diamond$ |Ciudad: *City*| quiere decir que en caso de no disponer de información para el campo "ciudad", el campo se omite*.* En *Citations* definimos cómo aparecerá la referencia cada vez que la insertemos en el cuerpo del texto: *(Autor Date)* quiere decir que aparecerá entre paréntesis el apellido y la fecha. *Bibliography* es la plantilla para definir cómo se presentan las referencias al final del trabajo. *Footnotes* define la presentación de la cita cada vez que se inserta en una nota a pié de página. Y la última opción se emplea por si decide insertar imágenes, cuadros o tablas de datos empleando EndNote.

1

 $4$  Para obtener el  $\Diamond$ , copie uno de los que ya aparece en la plantilla.

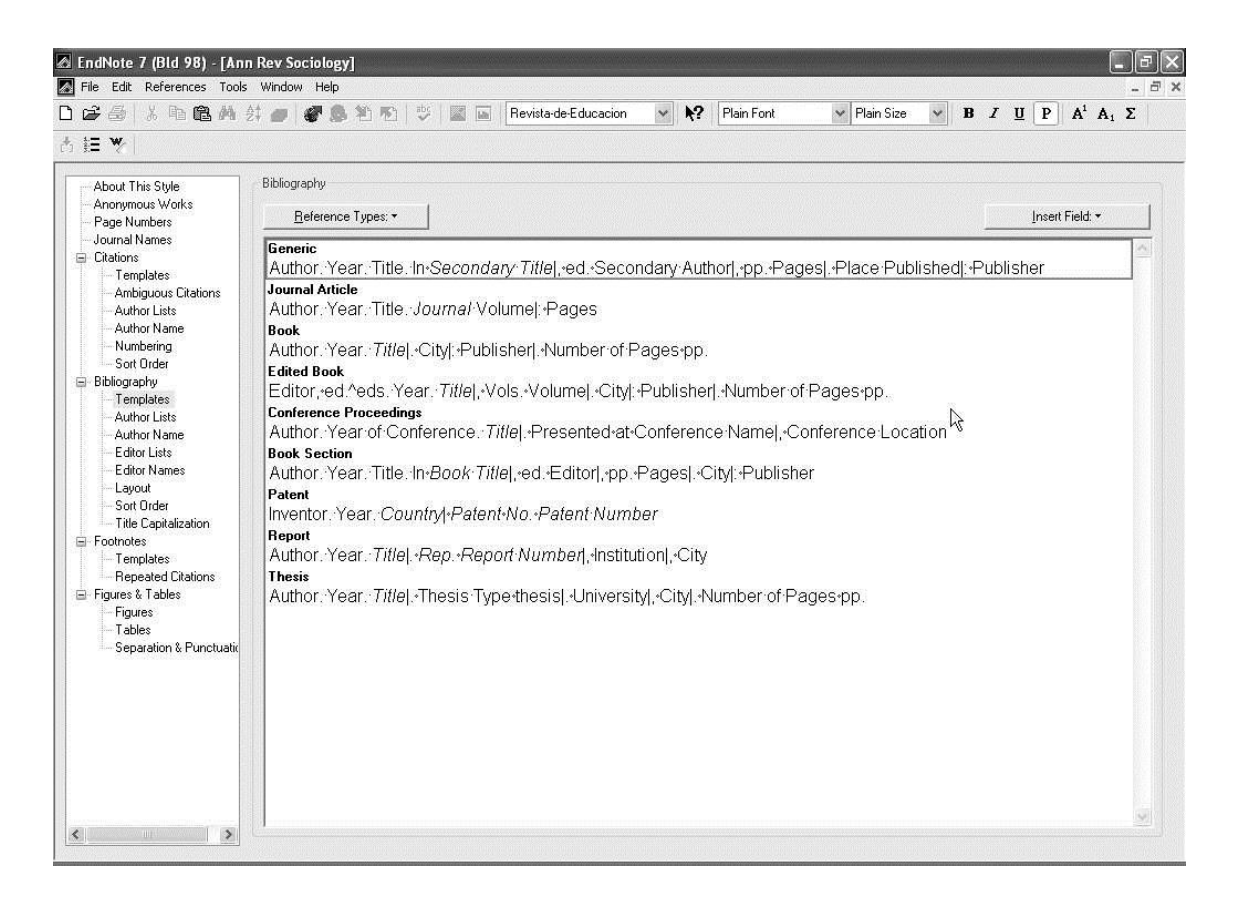

Son muchas las bases de datos accesibles a través de Internet, pero la mayoría de ellas son de pago, así que para poder acceder a su información debemos entrar desde sitios autorizados, como pueden ser los ordenadores de universidades o bibliotecas. Aquí comentamos tres de acceso público, españolas.

Si desea disponer no solo de la referencia, sino también del texto del artículo, hay varias bases de datos. En ciencias sociales se emplean con frecuencia *Academic Search Elite*, *JSTORE*. Y además Google dispone de un buscador especializado en búsquedas de tipo académico [http://www.scholar.google.com](http://www.scholar.google.com/)

## BASES DE DATOS BIBLIOGRÁFICAS GRATUITAS

Comentando el funcionamiento de las bases de algunas bases de datos bibliográficas gratuitas, podremos hacernos una idea de cómo es el proceso general de búsqueda de información. Veremos tres, que por su diversidad y potencia, nos permiten familiarizarnos ampliamente con este tipo de herramientas, así como localizar una gran variedad de textos.

## DIALNET

### <http://dialnet.unirioja.es/>

Dialnet es una base de datos gestionada desde la Universidad de La Rioja. Su característica principal es que está orientada al mundo académico de habla española, especialmente a la producción hecha en España. Por tanto, es una herramienta muy útil para conocer qué se ha escrito en nuestro país sobre el tema de investigación que nos interesa. La principal limitación es que su buscador es poco flexible. Otra limitación es su corta "memoria", es decir, el periodo hacia atrás en el tiempo en el que nos permite remontar la búsqueda bibliográfica no es muy largo.

Una herramienta adicional muy útil que nos ofrece es la posibilidad de suscribirnos gratuitamente a los boletines de sumarios de las revistas que nos interesen. Por ejemplo, si Vd. tiene cierto interés en seguir revistas como la Revista Española de Investigaciones Sociológicas o la Revista Internacional de Sociología, con darse de alta en el portal y elegir esta opción, recibirá en su correo electrónico los sumarios de dichas revistas en cuanto estén disponibles. Además, si el acceso a la revista es gratuito, nos facilita el enlace a cada artículo. Si no es gratuito, pero la institución desde la que hacemos la búsqueda colabora con este portal, nos dará la localización en la biblioteca de dicha institución.

## COMPLUDOC

## <http://europa.sim.ucm.es:8080/compludoc/>

COMPLUDOC es la base de datos de la Universidad Complutense de Madrid, que generosamente ha puesto a libre disposición. A diferencia de la anterior, nos permite hacer búsquedas en las revistas suscritas por dicha universidad, independientemente del idioma. Incluye más opciones de búsqueda, así como herramientas para descargar las referencias encontradas. Estas referencias ya vienen formateadas para el software de gestión bibliográfica, como EndNote, Procite o en formatos más estándar. Es decir, automatiza el proceso de incorporar las referencias encontradas en la base de datos a nuestra base personal gestionada con dicho software. También nos permite recibir *alertas* de los sumarios de las revistas, es decir, que nos informe del contenido de cada número de la revista que vaya llegando a la Biblioteca de la Complutense.

Una vez hecha la búsqueda en COMPLUDOC, seleccionamos el icono del disquete, que nos permite guardar la información encontrada (desgraciadamente este icono no funciona en demasiadas ocasiones).

Listo

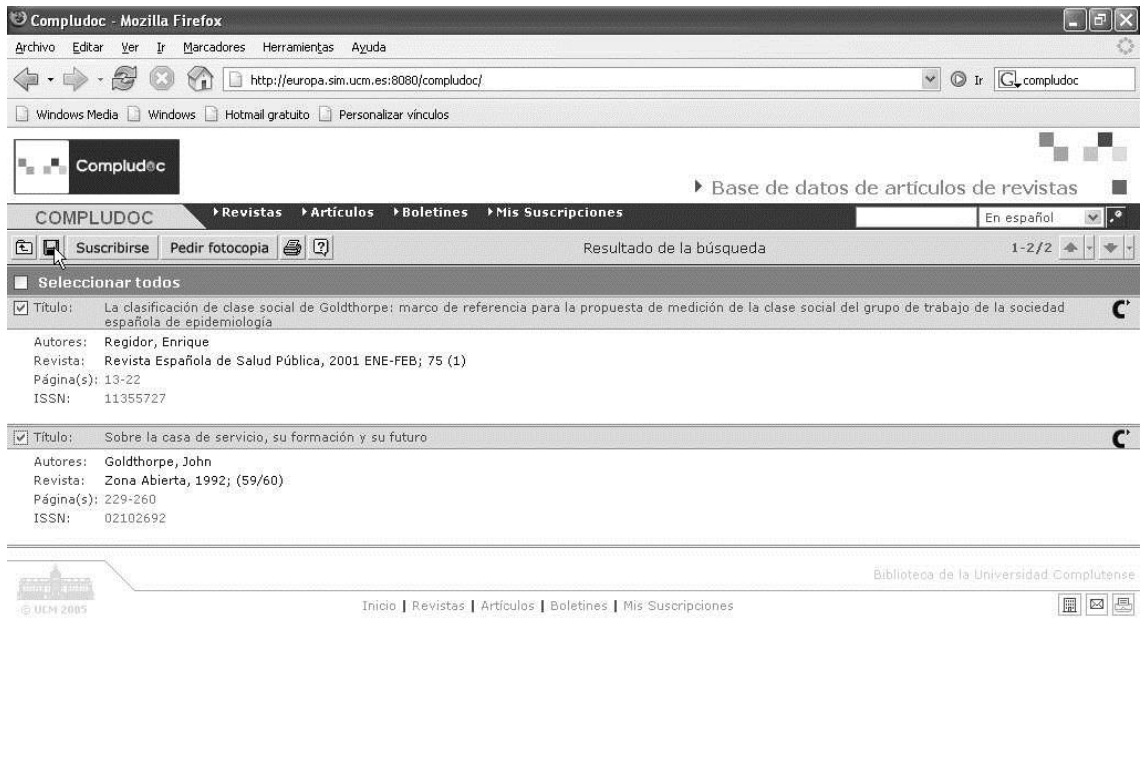

A continuación nos sale la siguiente ventana de diálogo. Debemos seleccionar en ella las opciones de referencias seleccionadas (obviamente si son esas las que deseamos salvar), EndNote y guardar.

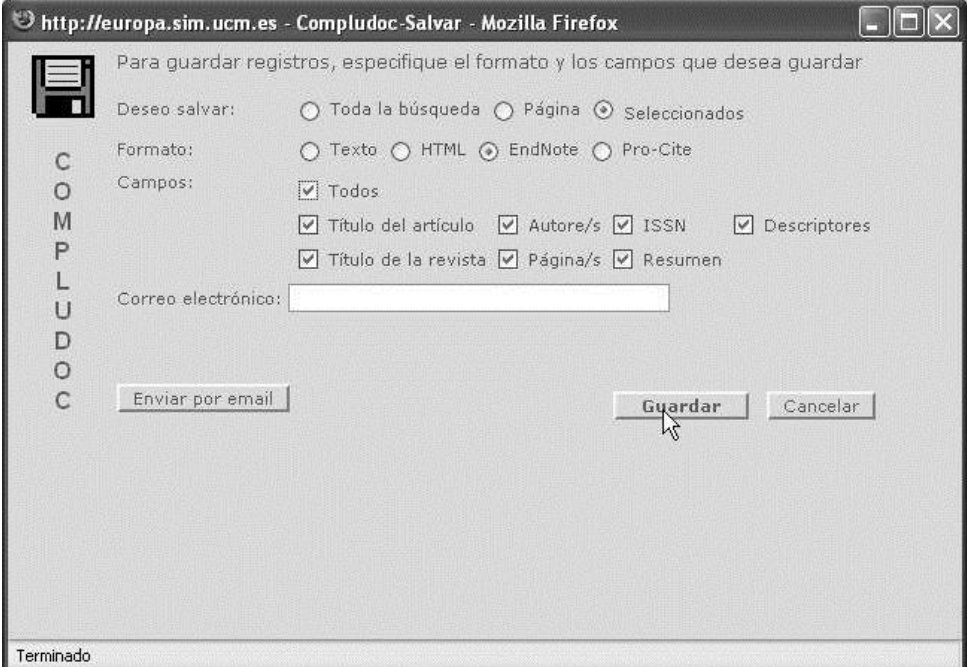

Nos saldrá la siguiente ventana; seleccionamos EndNote.exe, se nos abrirá la aplicación y se guardaré en ella la búsqueda. A veces hay que *retocar* un poco la información, pues la información de los campos puede presentar algunas incoherencias.

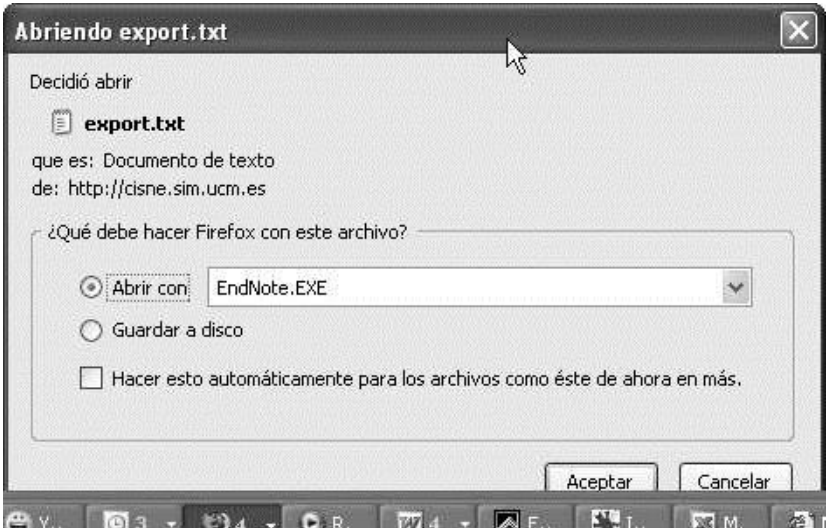

### GOOGLE SCHOLAR <http://scholar.google.com/>

Esta es una aplicación gratuita de Google, especialmente diseñada como buscador de investigaciones académicas en Internet. Al igual que Dialnet, si el acceso a la investigación es gratuito, nos facilita el enlace, pero también si es de pago. El proceso de búsqueda es igual que con Google, es decir, empleando operadores boléanos (*AND, OR, +, -, …*). Dispone de dos herramientas específicas, de la que no disponen las otras dos bases de datos. Una es un indicador de relevancia de los artículos, en función del número de citas que se hacen al artículo buscado en los textos disponibles en Internet. La otra herramienta da acceso a todas aquellas investigaciones que citan un determinado artículo. Esto posibilita seguir el rastro a un artículo que nos interesa. Por ejemplo, si localizamos un artículo que nos parece muy ajustado a nuestro tema de investigación, al buscarlo en Google Scholar nos dará acceso a todos aquellos artículos en los que aparece citado, por lo que podemos seguir el rastro de la línea de investigación que ha originado.

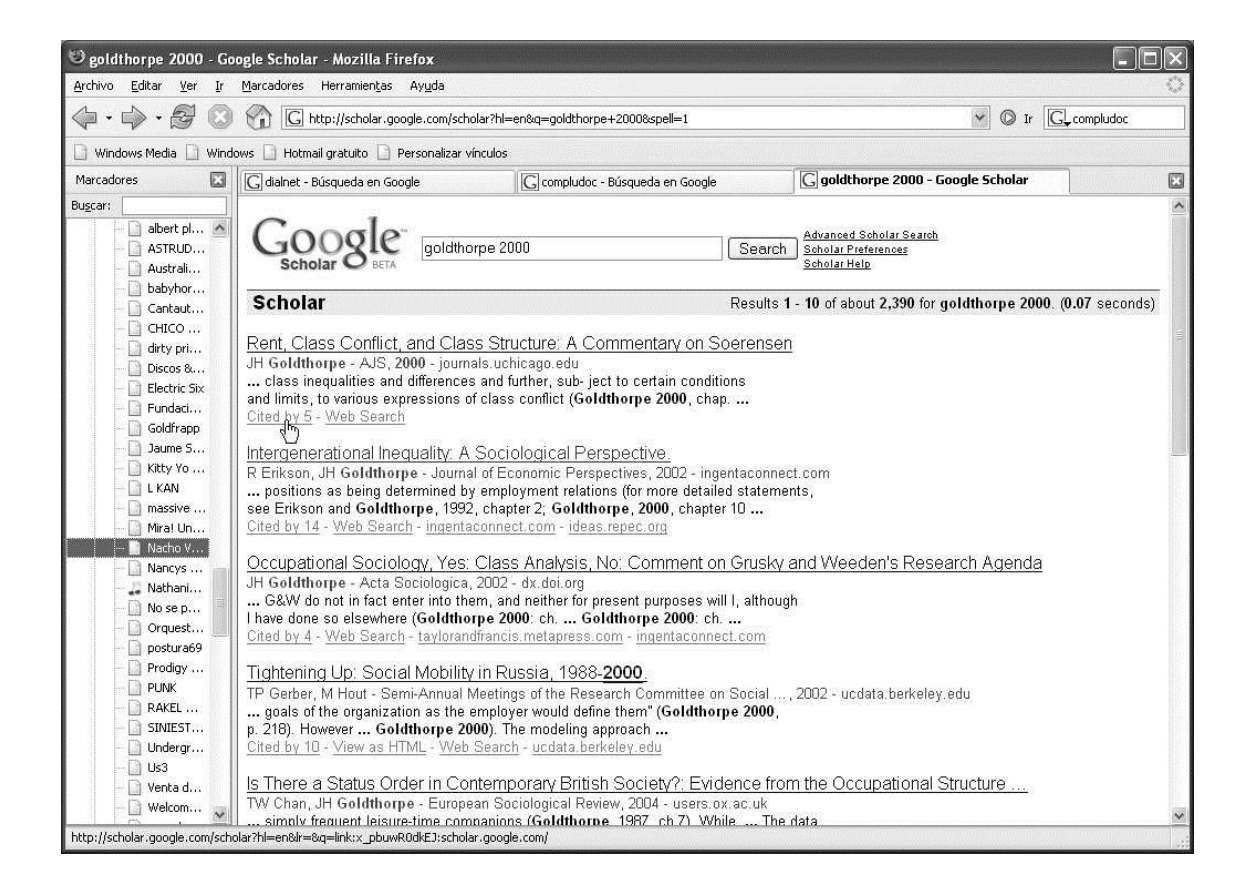

## SERVICIOS DE *ALERTA* DE SUMARIOS

Otra forma de mantenerse al tanto es suscribirse a los boletines de sumarios de las revistas académicas que nos interesan. Eso se puede hacer, gratuitamente, en los siguientes sitios:

<http://europa.sim.ucm.es:8080/compludoc/>

<http://dialnet.unirioja.es/index.jsp> para revistas españolas

<http://www.tandf.co.uk/sara/>

<http://www.sagepub.com/contentalertsSubscribe.aspx?sc=1>

Una vez en cada sitio, siga el procedimiento que le señalan y elija las revistas de las que desea que le envíen el índice. Tanto en el servicio SARA como en el de SAGE, las referencias ya vienen preparadas para ser importadas por software de gestión de la bibliografía, como EndNote.